# **MERCOFRIO 2018 - 11º CONGRESSO INTERNACIONAL DE AR CONDICIONADO, REFRIGERAÇÃO, AQUECIMENTO E VENTILAÇÃO**

## **MODELAGEM DE DESEMPENHO DE UM SISTEMA VRF PARA SIMULAÇÃO NO ENERGYPLUS**

**Eduardo Gus Brofman** – [eduardo@b2pengenharia.com.br](mailto:eduardo@b2pengenharia.com.br) **Renato Fonseca Pedrotti** – pedrotti@b2pengenharia.com.br **Mateus Coimbra Gus** – mateus@b2pengenharia.com.br B2P Engenharia /Universidade Federal do Rio Grande do Sul, www.ufrgs.br

# F3 - Cálculo, Projeto e Simulação Termo Energética

*Resumo. Este trabalho foi realizado para modelar o desempenho da nova linha de equipamentos do tipo VRF (Variable Refrigerant Flow) da Hitachi, Sigma. O modelo físico-matemático utilizado neste trabalho foi o modelo empregado pelo software EnergyPlus para simular este tipo de equipamento. Tal modelo é composto por uma série de diferentes equações que representam o comportamento do sistema em termos de capacidade e demanda de energia elétrica, em função de temperaturas internas e externas, cargas parciais e razão de combinação entre unidade internas e externas. Foram desenvolvidas as equações para 33 unidades nos modos aquecimento e resfriamento. Para cada equipamento, 18 equações descrevem o comportamento segundo o modelo, 9 para o modo aquecimento e 9 para o modo resfriamento. Portanto, foram desenvolvidas um total de 594 equações neste trabalho. Com essas equações é possível simular toda a linha do sistema VRF Sigma da Hitachi. As equações foram transformadas em arquivos (.idf) contendo os objetos necessários para inserir no EnergyPlus. Assim, é possível simular o desempenho exato destes equipamentos de uma maneira mais prática. No final do trabalho foi realizada uma comparação entre as curvas desenvolvidas neste trabalho com as curvas que são default do software EnergyPlus.*

*Palavras-chave: Desempenho energético VRF, Ajustes de curvas, EnergyPlus*

# **1. INTRODUÇÃO**

A simulação termo energética para análise do desempenho de edificações tem se tornado uma tecnologia de fundamental importância para o mercado da construção civil. Essa ferramenta possibilita análises inviáveis anteriormente, permitindo entender e projetar de maneira mais científica as soluções cujos verdadeiros impactos no desempenho termo energético de uma edificação eram até então desconhecidos.

Um dos elementos que tem maior impacto no desempenho energético de edificações é o sistema de climatização. Este sistema é utilizado para remover ou adicionar calor aos ambientes para manter a temperatura do ar controlada, além de ter outras utilidades, como por exemplo, garantir a qualidade do ar. Para adicionar ou remover calor dos ambientes da edificação, o sistema apresenta um consumo energético. A razão entre a quantidade de calor transportado e a energia demandada é determinada pela eficiência do sistema de climatização. Essa eficiência varia de equipamento para equipamento e em função das condições de operação. Para se conhecer o consumo de energia de um sistema de climatização, considerando equipamentos de mercado, é fundamental modelar essa eficiência e suas variações em um software de simulação termo energética.

O EnergyPlus é um dos softwares mais utilizados e completos dentro do universo da simulação computacional de desempenho termo energético de edificações. É um software desenvolvido pelo Department of Energy (DOE) americano. O EnergyPlus possui modelos de alta complexidade para modelagem de diversos tipos de sistema de climatização. A modelagem da eficiência dos sistemas leva em consideração as variações das condições de operação em que o sistema se encontra. Para tanto, o software possui modelos de equações matemáticas que consideram as condições operacionais como variáveis independentes, enquanto consumo de energia e capacidade de transporte de calor são as variáveis dependentes. A modelagem completa do desempenho dos equipamentos é realizada através de diversas equações, dependendo do tipo de equipamento.

# **1.1 Objetivo do trabalho**

A Hitachi recentemente lançou uma nova linha de equipamentos do tipo *Variable Refrigerant Flow* (VRF), equipamentos para sistema de ar condicionado do tipo expansão direta com vazão de fluido refrigerante variável. Esta nova linha de produtos chama-se Sigma e possui equipamentos que vão desde 8 a 72 HP de capacidade de refrigeração e aquecimento.

Com a intenção de divulgar e incentivar a utilização da ferramenta da simulação termo energética para analisar o desempenho destes equipamentos em futuros empreendimentos, a Hitachi buscou disponibilizar os dados de desempenho dos equipamentos Sigma, no formato que o EnergyPlus utiliza, para os projetistas e consultores que atuam na área de *Heating Ventilation and Air Conditioning* (HVAC).

#### *Mercofrio 2018 - 11º Congresso Internacional de Ar Condicionado, Refrigeração, Aquecimento e Ventilação*

O objetivo deste trabalho foi apresentar o método utilizado para transformar os dados de desempenho reais, disponibilizados pela Hitachi, nos moldes das equações que o EnergyPlus utiliza para realizar as simulações. Além de apresentar esse método, o trabalho também teve como objetivo comparar os dados de um equipamento real com os dados que vêm como *default* com o EnergyPlus.

### **2. METODOLOGIA**

Para calcular as capacidades térmicas de resfriamento ou aquecimento e a demanda elétrica do sistema de climatização, fora das condições de referência (estas definidas em AHRI. 2014), EnergyPlus, 2016 segue o seguinte roteiro de aplicação de coeficientes de correção nos valores nominais das máquinas. Assim, para cada passo de tempo da simulação, o comportamento do sistema é corrigido com os requisitos atuais de serviço, como a carga térmica, a temperatura de bulbo úmido no retorno e as condições ambientais externas às quais a unidade externa está exposta.

A seguir serão descritas as relações e equações referentes ao modo de resfriamento do VRF. Procedimento análogo é realizado para o modo de aquecimento.

#### **2.1 Capacidade em função da razão de combinação**

O primeiro índice de correção avaliado é a razão de combinação para resfriamento, nas condições de referência, CRcooling, rated. Este parâmetro relaciona a soma das capacidades térmicas totais (sensível + latente) de resfriamento das unidades internas, nas condições de referência e a plena carga,  $\dot{Q}_{coil(i), cooling, rated}$ , em W, com a capacidade térmica de resfriamento total da unidade externa,  $\dot{Q}_{cooling,total, rated}$ , em W, conforme a Eq. 1.

$$
CR_{cooling, rated} = \frac{\sum_{i}^{n} \dot{Q}_{coil(i), cooling, rated}}{\dot{Q}_{cooling, total, rated}} \tag{1}
$$

O parâmetro CR<sub>cooling, Corr</sub> é avaliado a partir de um ajuste de curva cúbico, em função de CR<sub>cooling, rated</sub>, conforme a Eq. 2. Este ajuste é aplicado para se calcular a performance da unidade externa.

$$
CR_{cooling_{,Corr}} = a + b \left( CR_{cooling,rated} \right) + c \left( CR_{cooling, rated} \right)^2 + d \left( CR_{cooling, rated} \right)^3 \tag{2}
$$

As constantes a-d, são os coeficientes do ajuste da expressão de correção da relação de combinação das capacidades, enquanto a variável independente é o próprio parâmetro, mas nas condições de referência. Este ajuste é importante para representar a eventual possibilidade da combinação de capacidade interna ser maior que a externa, ou vice-versa, durante qualquer passo de tempo da simulação.

Para avaliar o desempenho dos sistemas VRF entre os 10 °C e 40 °C de temperatura de bulbo seco externa, é aplicada a estratégia de dividir a modelagem do comportamento em duas faixas de temperatura. Dessa forma, utiliza-se uma curva de correção para baixas temperaturas e outra para as altas temperaturas. Estas regiões são separadas por uma equação que define a fronteira, ou seja, os limites de aplicação de cada conjunto.

### **2.2 Definição da fronteira entre curvas de desempenho**

A Eq. 3 calcula a temperatura de bulbo seco externa, T<sub>OA,DB</sub>, em graus Celsius, que define uma fronteira entre baixa e alta temperatura, para selecionar o respectivo conjunto de equações de desempenho. Assim, o software aplicará a correção para baixa temperatura quando a temperatura externa, no passo de tempo da simulação, estiver abaixo da calculada. Reciprocamente, para temperatura externa maior que a calculada, aplicará as regressões desenvolvidas para a faixa de alta temperatura. A variável independente que modela a fronteira é a temperatura de bulbo úmido interna ponderada, TI,WB,AVG, em graus Celsius, que será apresentada posteriormente, em função da carga térmica.

$$
T_{OA,DB} = a + b(T_{I,WB,AVG}) + c (T_{I,WB,AVG})^{2} + d (T_{I,WB,AVG})^{3}
$$
\n(3)

#### **2.3 Capacidade em função de temperaturas**

 Definida a fronteira de comportamentos distintos, a capacidade de resfriamento disponível, corrigida e a plena carga,  $\dot{Q}_{cool, available}$ , pode ser avaliada pelo produto entre a capacidade de resfriamento nas condições de referência,  $\dot{Q}_{cool,rated}$ , em W, e o modificador adimensional CAPFT<sub>HP,Cool</sub>, conforme a Eq. 4.

$$
\dot{Q}_{cool, available} = \dot{Q}_{cool,rated} (CAPFT_{HP, cooling})
$$
\n(4)

O modificador CAPFTHP,Cool é um ajuste de curva bi quadrático, Eq. 5, que tem como variáveis independentes a *T*<sub>*I,WB,AVG*</sub> e a temperatura do fluido na entrada do condensador, T<sub>C</sub>, em graus Celsius. Se o sistema for de condensação a ar, *T<sup>C</sup>* será a TOA,DB, se for de condensação a água, será a temperatura da água na entrada do trocador de calor.. O subscrito HP, refere-se a "heat pump". A temperatura média interna de bulbo úmido,  $T_{LWB,AVG}$ , deve ser ponderada para cada zona, no produto com a relação entre a carga sensível da zona sobre a carga sensível total, das zonas atendidas, ambas em W, conforme a Eq. 6 e a Eq. 7.

$$
CAPFT_{HP, cooling} = a + b(T_{I,WB,AVG}) + c(T_{I,WB,AVG})^{2} + d(T_{C}) + e(T_{C})^{2} + f(T_{I,WB,AVG}) * (T_{C})
$$
\n
$$
(5)
$$

$$
\dot{Q}_{Zona, total} = \sum_{i} \dot{Q}_{Zona,i} \tag{6}
$$

$$
T_{I,WB,AVG} = \sum_{1}^{i} (T_{I,WB,zona i})(\frac{\dot{Q}_{zona,i}}{\dot{Q}_{zona,total}})
$$
\n
$$
(7)
$$

As constantes da Eq.5, *a-f*, são os seis coeficientes do ajuste de curva para a faixa de baixa ou de alta temperatura. São necessárias regressões independentes para cada faixa de temperatura, ou seja, um conjunto de coeficientes para baixa e outro para alta temperatura.

## **2.4 Demanda de energia elétrica em função de temperaturas**

Conhecida a capacidade de resfriamento, a plena carga, disponível, corrigida, avalia-se um modificador para correção da relação de entrada de energia, *EIR*, da sigla em inglês, para "Energy Input Ratio", também a plena carga. *EIR* é a relação entre a potência elétrica que alimenta o sistema, em W, e a capacidade térmica corrigida produzida,  $\dot{Q}_{cool, available}$  . É o inverso do Coeficiente de Performance, COP. A Eq. 8 apresenta a forma do ajuste bi quadrático de EIR, que, assim como a capacidade, também é corrigido em função de  $T_{I, WB, AVG}$  e  $T_{c}$ .

$$
EIRFT_{cooling} = a + b(T_{I,WB,AVG}) + c(T_{I,WB,AVG})^{2} + d(T_{C}) + e(T_{C})^{2} + f(T_{I,WB,AVG}) * (T_{C})
$$
\n(8)

Da mesma forma aplicada para a capacidade corrigida, para o cálculo do EIR corrigido são calculadas regressões independentes para as faixas de baixa e de alta temperatura, as quais serão selecionadas a partir da avaliação da Eq. 3. São então necessárias seis regressões para modelar o comportamento a plena carga do sistema VRF. A saber, duas regressões cúbicas que definem a fronteira de faixas de temperatura baixa e alta, uma para capacidade e outra para EIR, e quatro regressões bi quadráticas, para representar as duas faixas de temperatura, um par para capacidade e outro para EIR.

#### **2.4 Demanda de energia elétrica em função de cargas parciais**

 Por sua vez, para modelar o comportamento em carga parcial, *PLR*, da sigla em inglês para "part-load ratio", devem ser efetuadas mais duas regressões cúbicas, conforme a Eq. 9. Uma para *PLR* menor que 1 e outra para *PLR* maior que 1. A intenção da modelagem da carga parcial é descrever como o consumo de energia variará, em função do ajuste da rotação do compressor, para atender a capacidade requerida pelo sistema.

$$
EIRFPLR = a + b(PLR) + c(PLR)^2 + d(PLR)^3
$$
\n
$$
(9)
$$

Esses dois ajustes distintos de *PLR* se dão em função da definição de carga parcial, que relaciona a capacidade requerida sobre a capacidade total corrigida disponível. Assim, *PLR* variará de valores maiores ou menores que a unidade, a cada passo de tempo da simulação em função das variáveis independentes e equações de desempenho descritas acima.

### **2.5 Método dos mínimos quadrados**

 A técnica mais empregada nas aplicações de engenharia para determinar os coeficientes das regressões é o método dos mínimos quadrados, através do cálculo do coeficiente de determinação *R²*. Este método consiste em um indicador / estimador que minimiza a soma dos quadrados dos resíduos (erros) da regressão. Desta forma o método busca maximizar o grau de ajuste do modelo aos dados medidos/observados. A aderência do modelo aos dados é avaliada através do *R²*. Quanto mais perto da unidade, melhor a correlação entre as variáveis independente(s) e a dependente.

## **3. EQUAÇÕES DOS EQUIPAMENTOS SIGMA**

Obteve-se os coeficientes de 9 curvas, sendo 4 bi quadráticas e 5 cúbicas, para 33 máquinas do fabricante Hitachi, (Hitachi, 2018) para cada modo de funcionamento (aquecimento ou resfriamento). A capacidade das máquinas varia entre 22,5 kW (6,4 TR; código comercial RAS8FSNS5B) e 200,5 kW (57 TR; código comercial RAS72FSNS5B). Ao total, obteve-se 594 curvas. Segue na Tab. 1 um resumo descritivo das curvas parametrizadas.

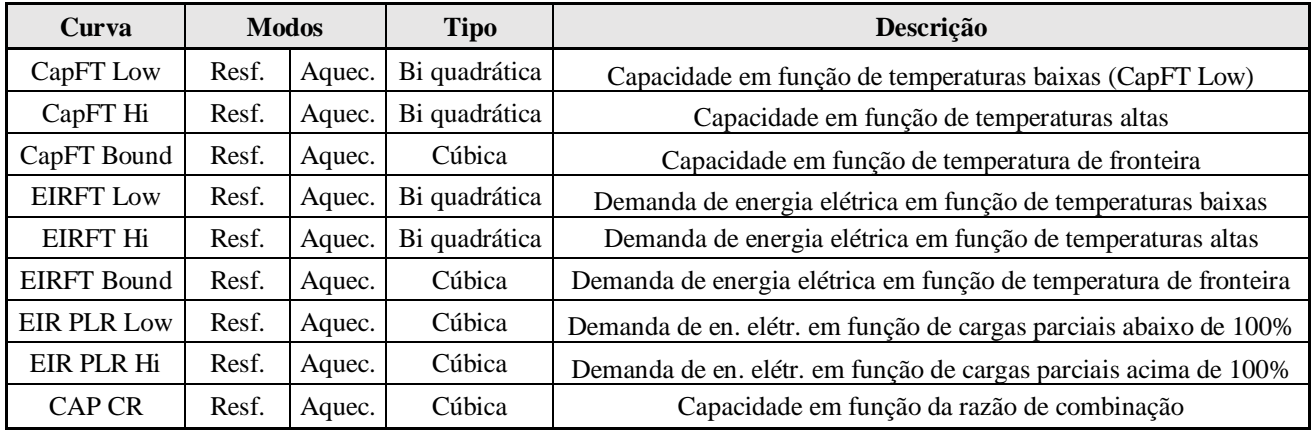

Tabela 1. Relação e descrição das parametrizações de cada equipamento, incluídas no estudo

A fabricante forneceu uma série de tabelas para cada equipamento, onde constam os resultados de ensaios em diferentes condições de funcionamento, ou seja, diferentes temperaturas de bulbo seco do ambiente externo e diferentes temperaturas de bulbo úmido do ambiente interno.

 Pode-se verificar na Fig. 1, para diferentes valores de temperatura de bulbo úmido interna, a evolução da capacidade do equipamento de 12 HP em função da temperatura de bulbo seco externa. Neste caso, trata-se dos dados para o modo de resfriamento. Para o modo aquecimento, utiliza-se como variável a temperatura de bulbo seco interna e, neste caso, as curvas apresentam um formato diferente. Na Fig. 2 a evolução da demanda elétrica.

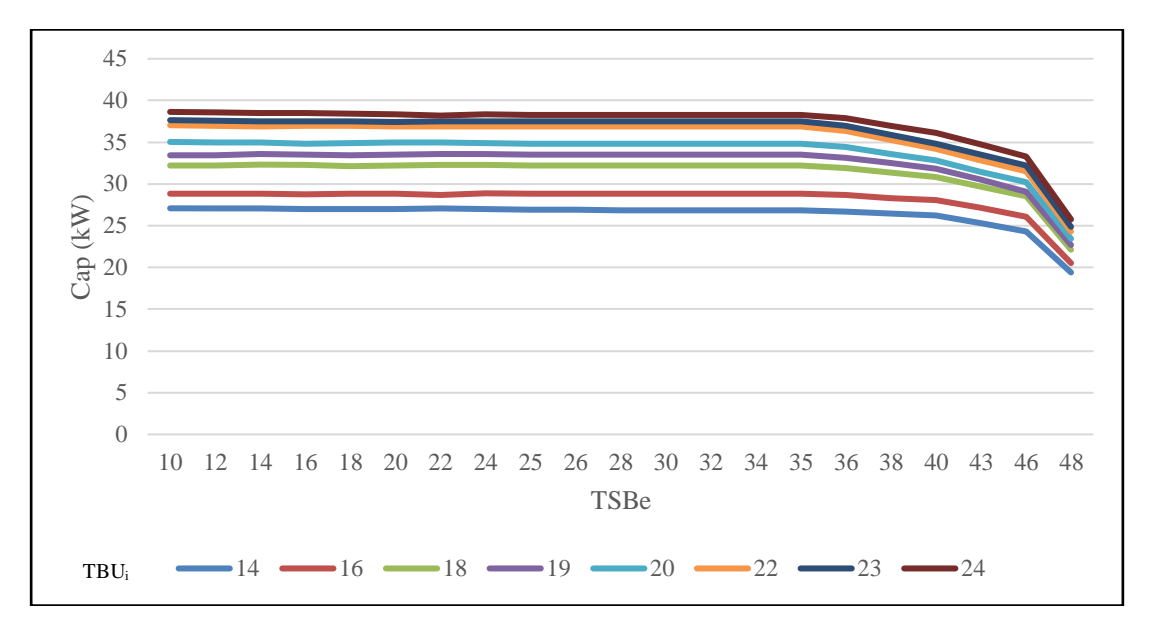

Figura 1. Capacidade em função da TBSe, para diferentes valores de TBUi, para uma máquina de 12 HP

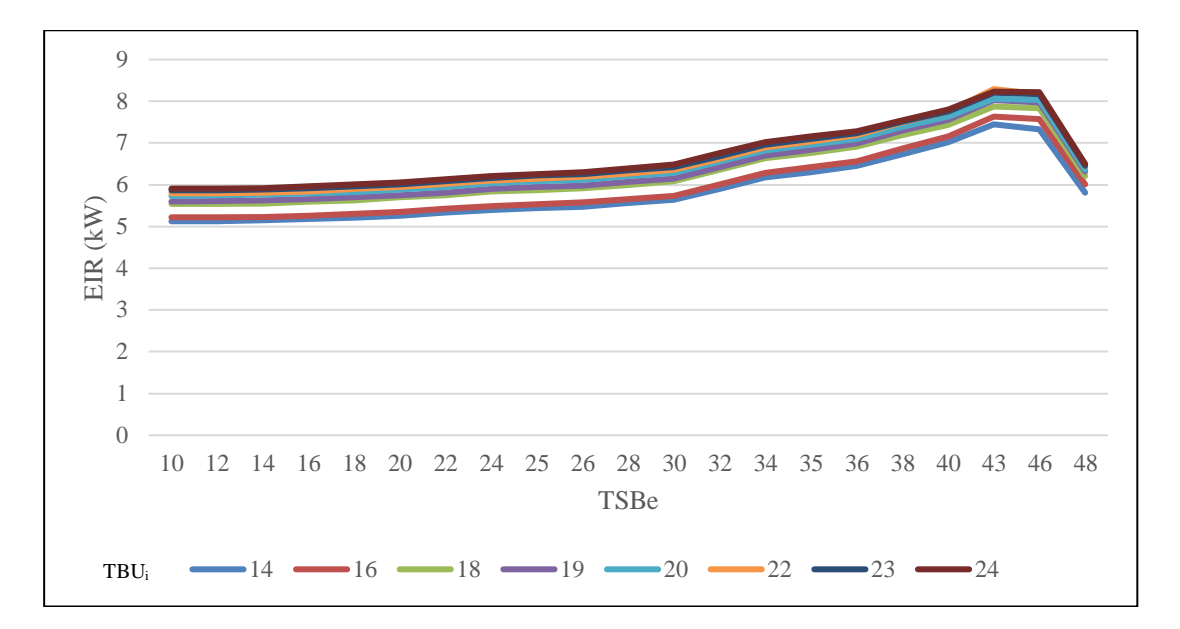

Figura 2. Demanda elétrica em função da TBSe, para diferentes valores de TBUi, para uma máquina de 12 HP

A partir dos dados fornecidos pelo fabricante, criou-se uma ferramenta no Excel para a manipulação dos mesmos. Desta forma e aplicando o método dos mínimos quadrados, obteve-se os coeficientes das curvas já descritas. Pode-se observar nas figuras 3 e 4, os objetos dentro do software EnergyPlus, para o equipamento de 12 HP. Para cada curva, criase um objeto e nele são inseridos os valores numéricos de cada coeficiente. Na Fig. 3, os coeficientes das equações cúbicas e na Fig. 4, os coeficientes das equações bi quadráticas.

 Deve-se notar que também devem ser configurados os valores máximos e mínimos, que delimitarão a faixa da variável independente, onde o ajuste de curva é válido. Na eventual condição de extrapolação, o software utiliza o máximo/mínimo valor dentro da faixa válida, respectivamente.

| Field                      | Units  | Obi1                       | Obj2                       | Obi3                       | Obi4                      | Obi5                   |
|----------------------------|--------|----------------------------|----------------------------|----------------------------|---------------------------|------------------------|
| Name                       |        | 12FSNS Cool<br>CapFT Bound | 12FSNS Cool<br>EIRFT Bound | 12FSNS Cool EIR<br>PLR Low | 12FSNS Cool EIR<br>PLR Hi | 12FSNS Cool CAP<br>CR. |
| Coefficient1 Constant      |        | 39.963232373               | 39.963232373               | 0.1811677244               | 0.9398143852              | 0.93                   |
| Coefficient <sub>2</sub> x |        | 1.0575565466               | 1.0575565466               | -0.413515202               | 0                         | 0.1                    |
| Coefficient3 x**2          |        | $-0.0727896619$            | $-0.0727896619$            | 1.2681479512               | 0.0835266821              | 0                      |
| Coefficient4 x**3          |        | 0.0009171856               | 0.0009171856               | $-0.0191444225$            | -0.0232018561             | 0                      |
| Minimum Value of x         | varies | 14                         | 14                         | 0.1                        |                           |                        |
| Maximum Value of x         | varies | 24                         | 24                         |                            | 1.3                       | 1.5                    |
| Minimum Curve Output       | varies | 10                         | 10                         | 0.1                        |                           |                        |
| Maximum Curve Output       | varies | 48                         | 48                         |                            | 1.3                       | 1.5                    |
| Input Unit Type for X      |        | Temperature                | Temperature                | <b>Dimensionless</b>       | <b>Dimensionless</b>      | <b>Dimensionless</b>   |
| Output Unit Type           |        | <b>Dimensionless</b>       | <b>Dimensionless</b>       | <b>Dimensionless</b>       | <b>Dimensionless</b>      | <b>Dimensionless</b>   |
|                            |        |                            |                            |                            |                           |                        |

Figura 3. Curvas cúbicas do equipamento 12FSNS

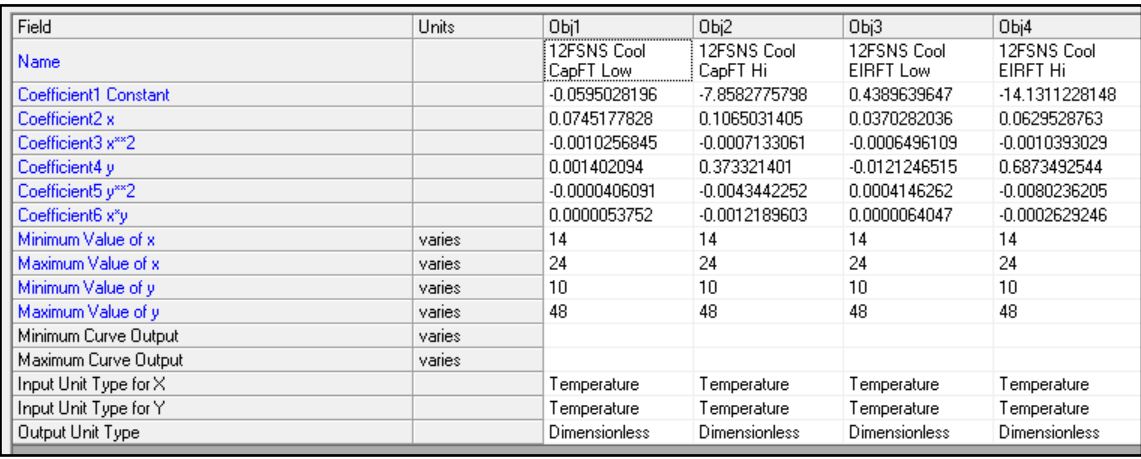

Figura 4. Curvas biquadráticas do equipamento 12FSNS

# **4. COMPARAÇÃO COM AS EQUAÇÕES DO ENERGYPLUS**

Em uma simulação realizada pela B2P Engenharia utilizando o sistema VRF para uma edificação comercial, foi possível comparar o desempenho do sistema utilizando as curvas *default* do Energy Plus com o desempenho do sistema utilizando uma das máquinas da Hitachi, com as curvas obtidas com dados experimentais. Para se conhecer a diferença considerando a variação apenas das curvas, foi considerado o mesmo COP nos dois cenários. Verifica-se uma redução de mais de 20% no consumo anual de energia. Os consumos dos dois cenários são apresentados na Fig 5

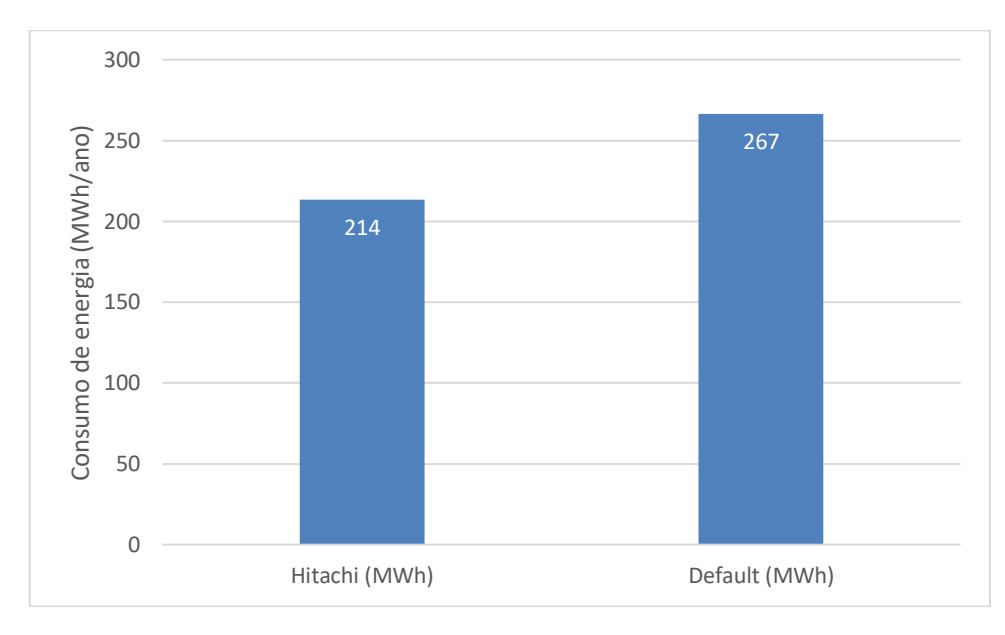

Figura 5. Diferença de consumo de energia entre as equações *default* contra as parametrizadas, VRF Hitachi.

Verifica-se, portanto, na prática, grande diferença entre o uso das curvas *default* e o uso de curvas reais dos equipamentos. Para compreender-se o motivo de tal diferença, é necessário comparar diferentes informações de ambos os equipamentos (*default* e real). Obteve-se os dados das curvas default a partir do arquivo expandido do EnergyPlus e plotouse as 9 diferentes curvas (as mesmas que se obteve a partir dos dados experimentais).

Deve-se ressaltar que, embora as máquinas reais tenham um comportamento diferente, de acordo com sua capacidade nominal, no caso da máquina *default* do EnergyPlus o comportamento obedece às mesmas curvas, não importando capacidade nominal ou COP. Em ambos os casos, são utilizadas curvas normalizadas.

 Na Fig. 6 verifica-se a evolução da capacidade normalizada em função da temperatura de bulbo seco externa, para diferentes valores de temperatura de bulbo úmido interna. A comparação da figura 6 com a figura 1 (máquina real) mostra que o comportamento é similar para valores baixos de temperatura de bulbo seco externa, mas no caso das curvas default a capacidade começa a diminuir com temperaturas menores (o patamar em que a capacidade é constante é mais curto).

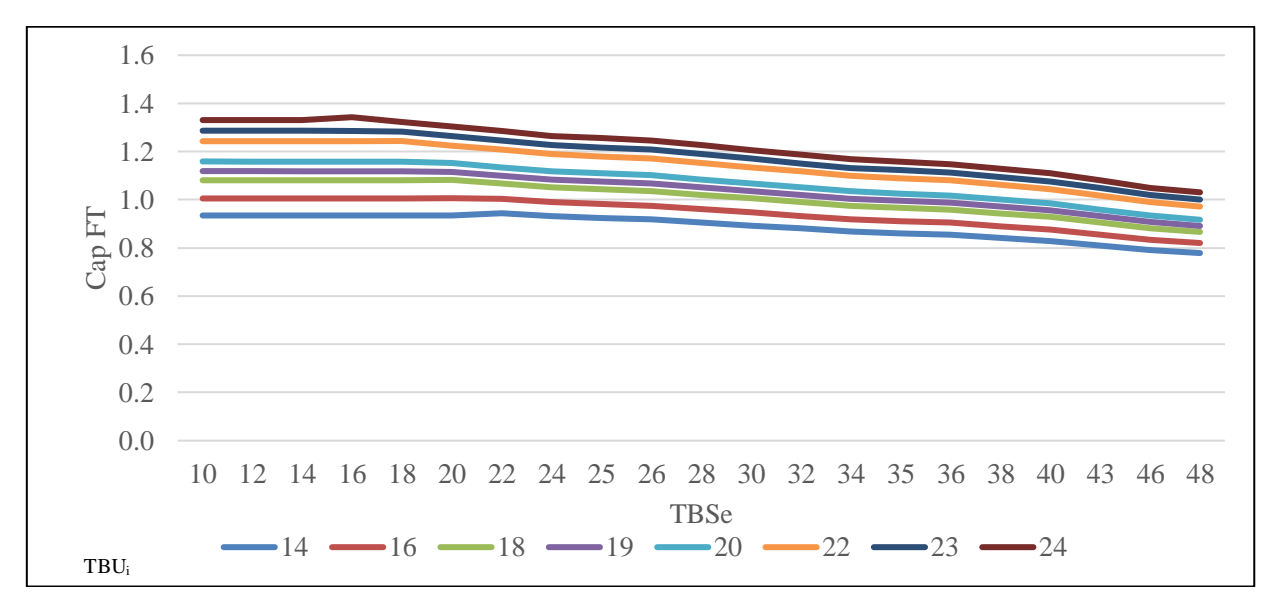

Figura 6. Capacidade em função da TBSe, para diferentes valores de TBUi, para a máquina default do Energy Plus

Na Fig. 7 é apresentada evolução do EIR nominal em função da temperatura de bulbo seco externa, para diferentes valores de temperatura de bulbo úmido interno. A comparação com a figura 2 mostra que para valores de TBSe extremamente altos o comportamento é diferente no caso da máquina real. No entanto, para os demais valores, os comportamentos são similares, com EIR crescente com o aumento da TBSe.

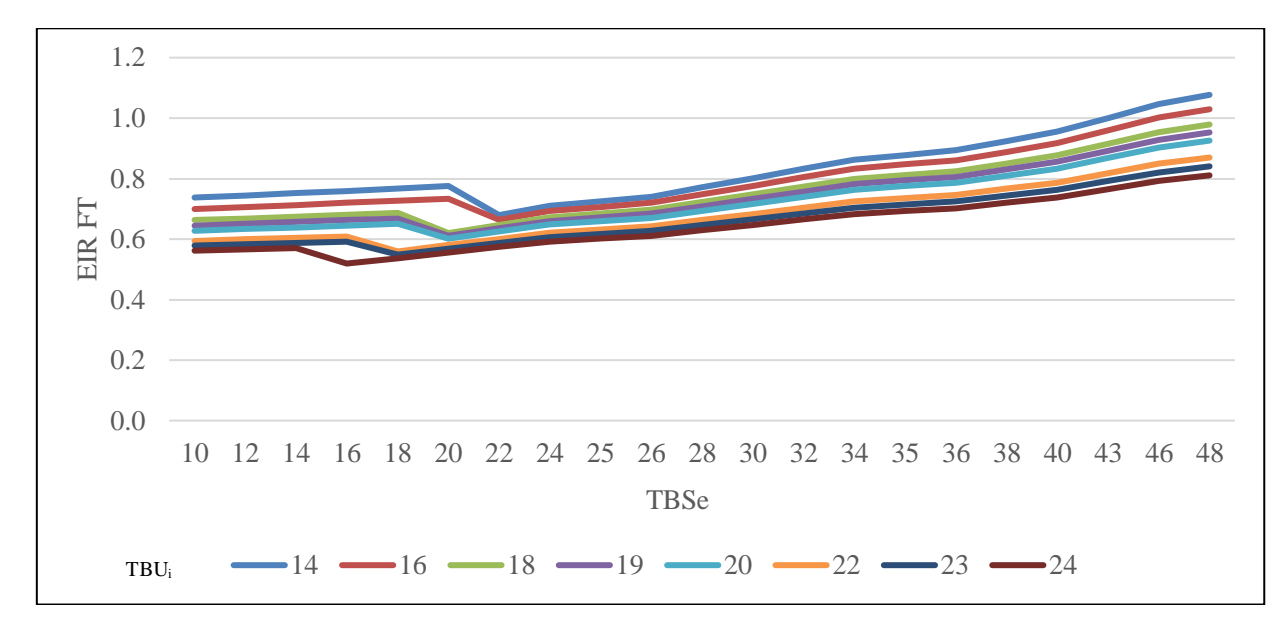

Figura 7. Demanda elétrica em função da TBSe, para diferentes valores de TBUi, da máquina *default* do EnergyPlus.

Apesar de sua relevância, o estudo dos gráficos apresentados, de forma isolada, não permite explicar porque a máquina real é mais eficiente em comparação à máquina default, para o caso estudado. O estudo do COP é mais conclusivo, pois unifica em um só parâmetro os valores de capacidade e de demanda elétrica. Para a obtenção das curvas de COP normalizadas, dividiu-se a capacidade pela demanda, para cada condição de TBUi e TBSe, para a máquina real, Fig. 8, e para a máquina *default*, Fig. 9.

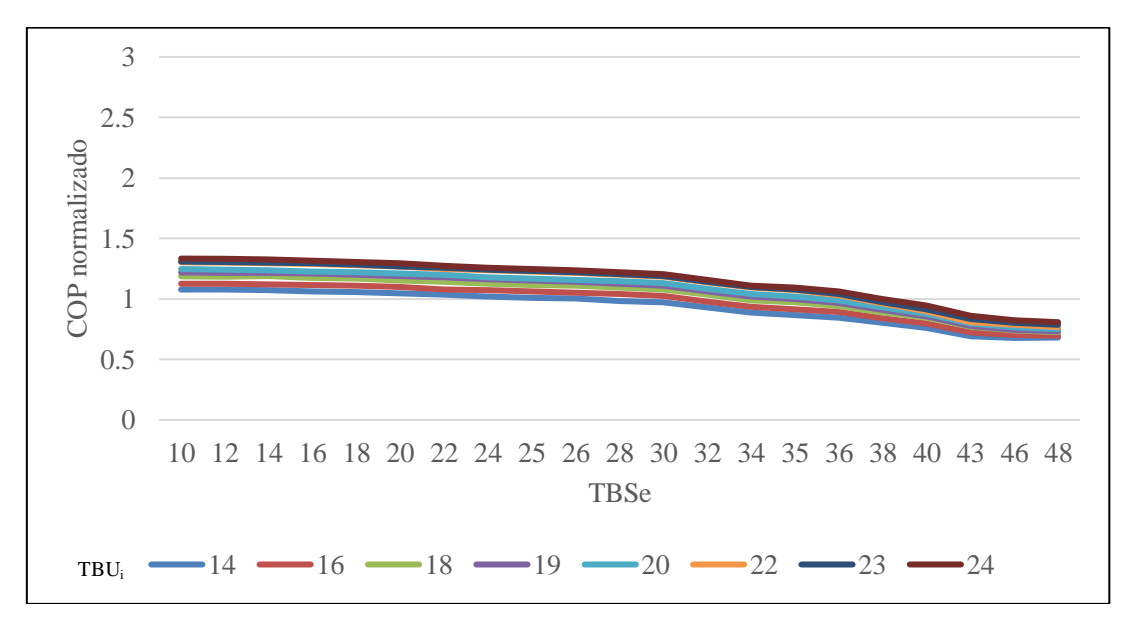

Figura 8. COP normalizado em função da TBSe, para diferentes valores de TBUi, da máquina real de 12 HP Hitachi.

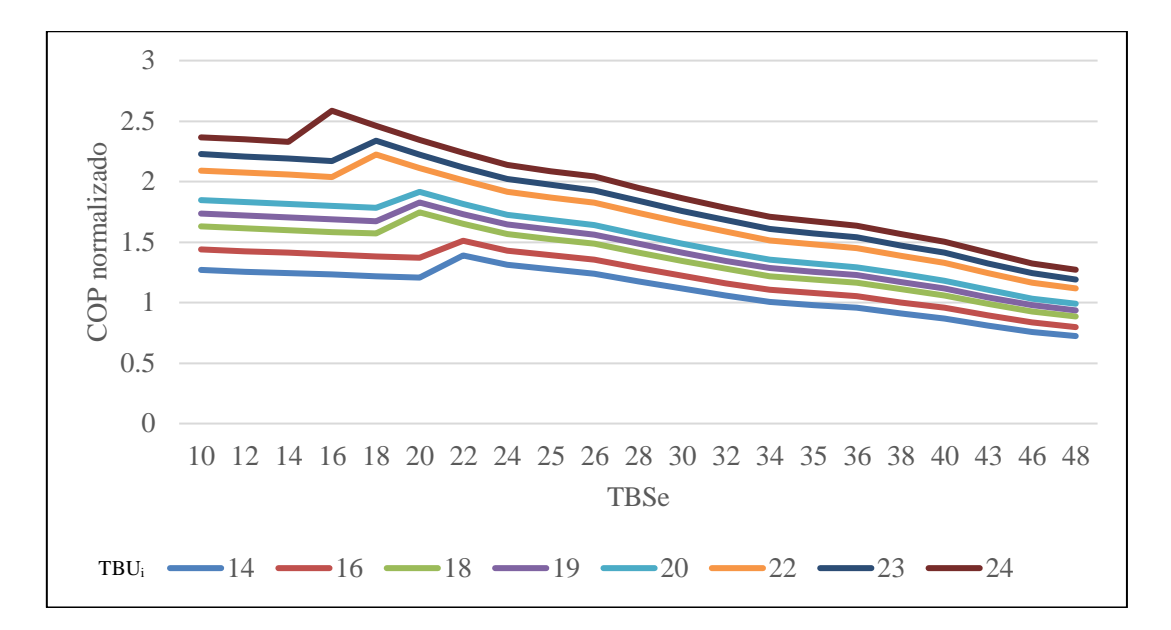

Figura 9. COP normalizado em função da TBSe para diferentes valores de TBUi, da máquina *default* do Energy Plus.

A priori, a análise dos gráficos acima sugere que, utilizando-se duas máquinas de capacidade e COP idênticos, a máquina *default* é mais eficiente. No entanto, até aqui, não se levou em consideração o funcionamento das máquinas em carga parcial. A curva de demanda de energia elétrica em função de cargas parciais (EIR PLR) abaixo permite a correção deste parâmetro para a simulação. Na Fig. 10, compara-se a evolução dos valores de EIR PLR para a máquina real e a máquina default.

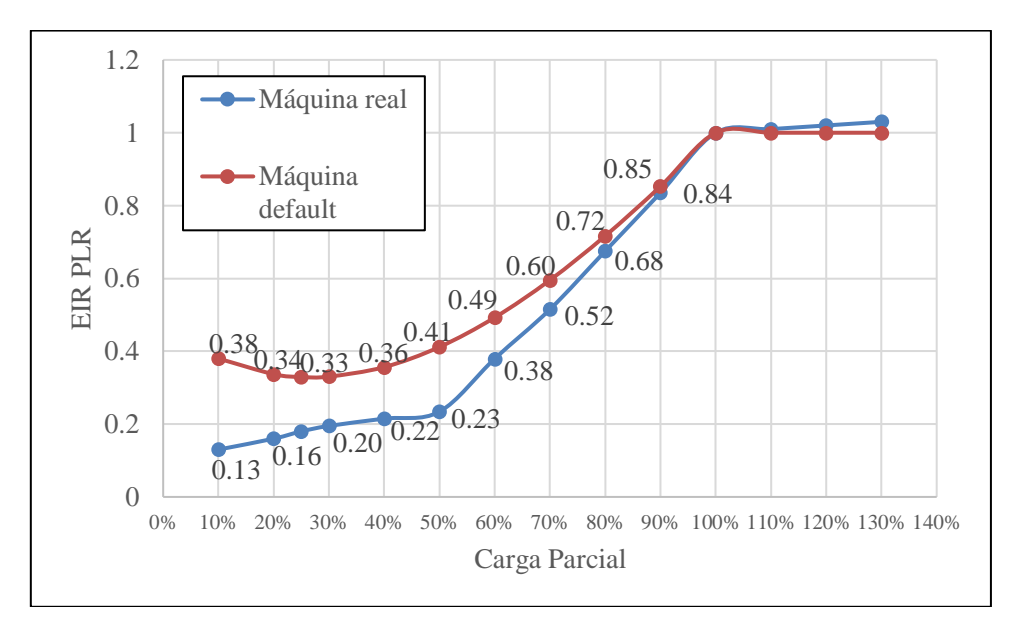

Figura 10. Demanda de energia elétrica em função de cargas parciais

Verifica-se que para funcionamento em baixas cargas parciais, o valor de EIR PLR é inferior no equipamento real, em comparação ao equipamento *default* do software. A demanda de energia elétrica, para carga parcial inferior a 50%, é sempre menor que 23% na máquina real, enquanto que na máquina default é sempre superior a 33%. Deve-se ressaltar que o EIR PLR é um fator (conforme item 2.4) que será multiplicado pela demanda de energia elétrica na condição *rated,*  portanto quando menor o EIR PLR mais eficiente é a máquina em cargas parciais.

Observa-se que, abaixo de 80% de carga parcial, a máquina da Hitachi apresenta um nível de eficiência consideravelmente melhor, pois o EIR PLR começa a ficar menor em comparação com a máquina default. Esse desempenho explica a redução de consumo de energia anual apresentado na figura 5. Também foi analisado qual o ponto médio de operação da simulação realizada para gerar o gráfico da figura 5. Observou-se que o sistema funcionou, durante a maior parte do tempo, na proximidade de 25% de capacidade. Nesse ponto de operação, observa-se pela figura 10 que a máquina da Hitachi é bem mais eficiente que a máquina default. Esse fato explica a redução de consumo mostrada anteriormente.

# **5. CONCLUSÃO**

Como já citado acima, as equações *default* do EnergyPlus são aplicadas para qualquer capacidade auto dimensionada pelo software, enquanto as equações das máquinas reais buscam representar comportamentos reais de operação. Ou seja, a utilização dos ajustes de curvas para os equipamentos reais pode ser vista como etapa complementar nas tarefas de simulação de edificações. Na primeira abordagem de análise se utilizam as equações *default* para permitir um dimensionamento inicial do sistema, mesmo sabendo que são genéricas e aplicam-se a todas as faixas de capacidade. A partir do dimensionamento do projeto mecânico da climatização, podem ser especificadas as máquinas reais e, por fim, utilizadas as equações de desempenho disponibilizadas pelo fabricante.

O resultado da simulação comparando o desempenho da máquina da Hitachi e da máquina default mostra como é importante utilizar os dados reais quando se for fazer uma análise energética comparando equipamentos para uma obra, visto que as diferenças são significativas. O presente trabalho mostra como é importante a ação da Hitachi em disponibilizar para o mercado os dados de desempenho, visto que a ferramenta da simulação termo energética vem cada vez mais auxiliando os projetistas e consultores em desenvolver projetos mais eficientes.

Outra conclusão que se observa com os resultados deste trabalho diz respeito à análise do desempenho de equipamentos apenas pelo COP e ICOP. Estes indicies descrevem o desempenho apenas em alguns pontos de operação. Mostrou-se que em edificações reais não necessariamente estes pontos de operação serão representativos. Portanto, para se ter uma análise mais precisa de como se dará o desempenho de um sistema de ar condicionado acoplado a uma edificação, é fundamental observar as curvas de desempenho do equipamento. Além de observar as curvas, utilizá-las em uma ferramenta de simulação irá mostrar da forma mais precisa possível o real desempenho do sistema.

# **6. REFERÊNCIAS**

AHRI 1230. 2014. Standard for Performance Rating of Variable Refrigerant Flow (VRF) Multi-split Air-conditioning and Heat Pump Equipment

EnergyPlus. 2018. *Engineering reference*. Available at

[https://energyplus.net/sites/all/modules/custom/nrel\\_custom/pdfs/pdfs\\_v8.9.0/EngineeringReference.pdf.](https://energyplus.net/sites/all/modules/custom/nrel_custom/pdfs/pdfs_v8.9.0/EngineeringReference.pdf) Hitachi, Set Free*, Linha Standard & Corrosion Resistance.* Available at [http://www.jci-hitachi.com.br/static/site/files/HCAT-SETAR018\\_Rev02\\_Jun2018\\_Sigma.pdf](http://www.jci-hitachi.com.br/static/site/files/HCAT-SETAR018_Rev02_Jun2018_Sigma.pdf)

# **FORMAT INSTRUCTIONS FOR PAPERS SUBMITTED TO MERCOFRIO 2018**

*Abstract. This work was developed to model the performance of Hitachi's new VRF (Variable Refrigerant Flow) equipment line, Sigma. The physical-mathematical model used in this work is the model used by the EnergyPlus software to simulate this type of equipment. This model is composed of a series of different equations that represent the system's behavior in terms of capacity and demand of electric energy, as a function of internal and external temperatures, part load ratio and the combination ratio of internal and external units. The equations were developed for 33 units in the heating and cooling modes. For each unit, there are 18 equations describing the behavior according to the model, 9 for the heating mode and 9 for the cooling mode. Therefore, a total of 594 equations were developed in this work. With these equations it is possible to simulate the entire line of the Hitachi VRF Sigma system. The equations were transformed into (.idf) files containing the necessary objects to be input into EnergyPlus. Thus, it is possible to simulate the exact performance of these equipments in a more practical way. At the end of the work, a comparison was made between the curves developed in this work and the default curves of the EnergyPlus software.*

*Keywords: VRF energy performance, Curves' adjustments, EnergyPlus software*